## Chromeリモートデスクトップによる ODF 解析

2022年01月16日 HelperTex Office 1.概要

XRD,EBSDで測定したデータから方位解析をリモートで解析を行うツールとして Chromeリモートデスクトップの環境を使いホスト<->クライアント間で操作画面を共用し 作業を行います。会話がサポートされていないため、WiFiにおけるLine機能を使います。 測定データは、XRDのθ/θプロファイルと極点データ、EBSD測定データを扱います。 データ解析の場合、ホスト側のデータを使います。

若し、お使いの環境で作業が行う場合、私はクライアントとして接続を行います。

私の環境は、

CTRソフトウエア LaboTex2 TexTools MTEX StandardODF で解説します。

この作業では軽費は発生しません。未だ手探り状態のため、接続をお願い致します。

 作業中、Windowsのupdateを避けるように設定してください。 例えば、アクティブ時間を午前0時から6時までなどで避けます。

## Windows Update

最新の状態です 最終チェック日時: 今日、11:57

更新プログラムのチェック

オプションの更新プログラムを表示

この PC は現在、Windows 11 を実行するための最小システム要件を満たしていませ ん

詳細を取得し、PC 正常性チェック アプリで対応できる項目があるかどうかを確認します。

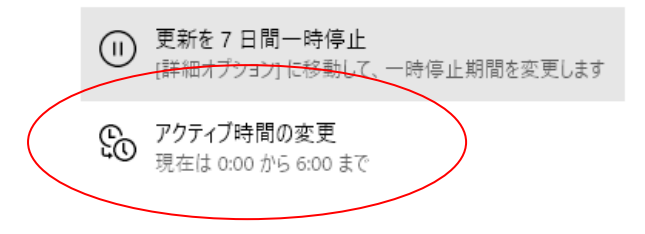

## 2.Chromeデスクトップの準備

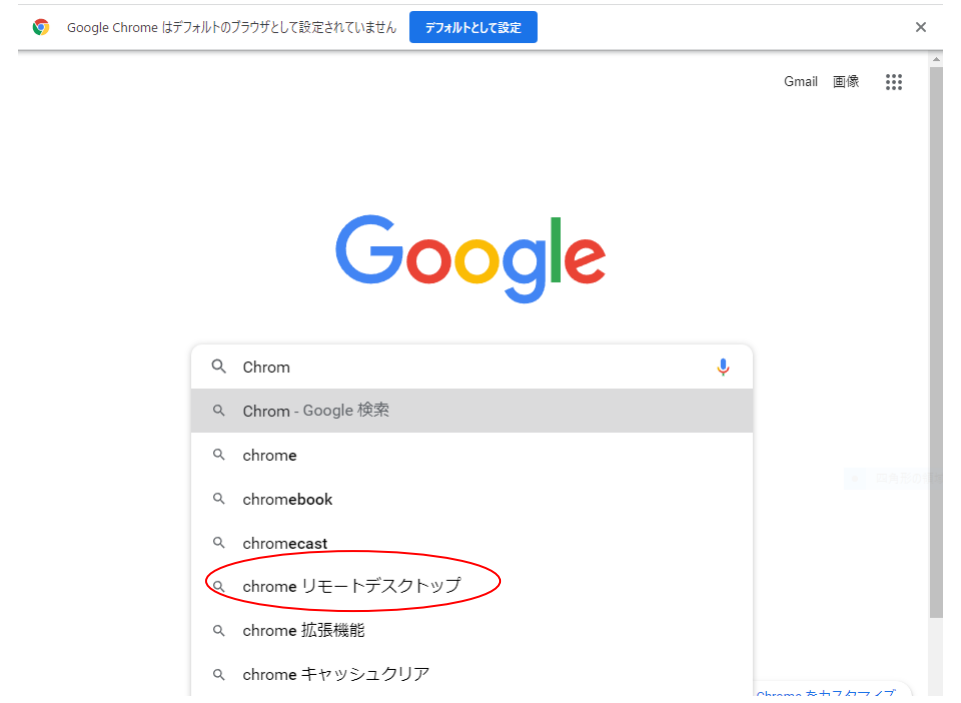

Chromeリモートデスクトップ

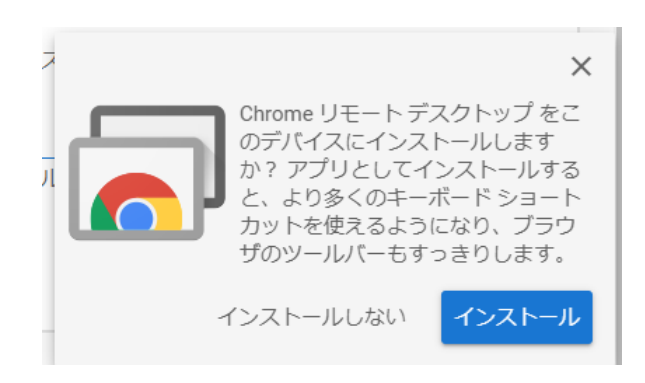

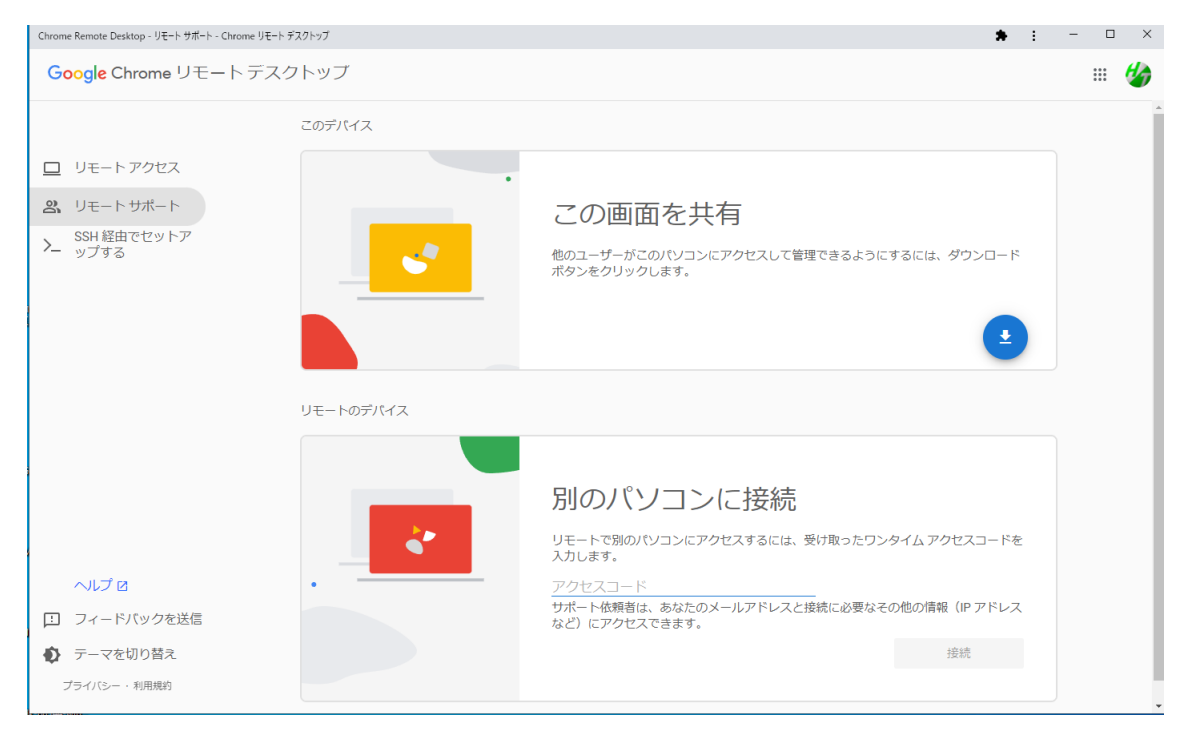

この画面が表示されれば準備完了

## 3.接続手順

- 3. 1 [odftex@ybb.ne.jp](mailto:odftex@ybb.ne.jp) 宛にリモートデスクトップの目的を連絡 目的の明確化 日程の決定 ホスト、クラウアントの決定
- 3.2line接続

メールでlineQRコードを送付します。

- 3.3lineによりアクセスコード開示 ホスト側から、アクセスコードをクライアント側に提示
- 3.4クライアント側からホストに接続 ホストから接続許可

作業が開始されます。

4.LaboTexの設定

LaboTexのプロパティ

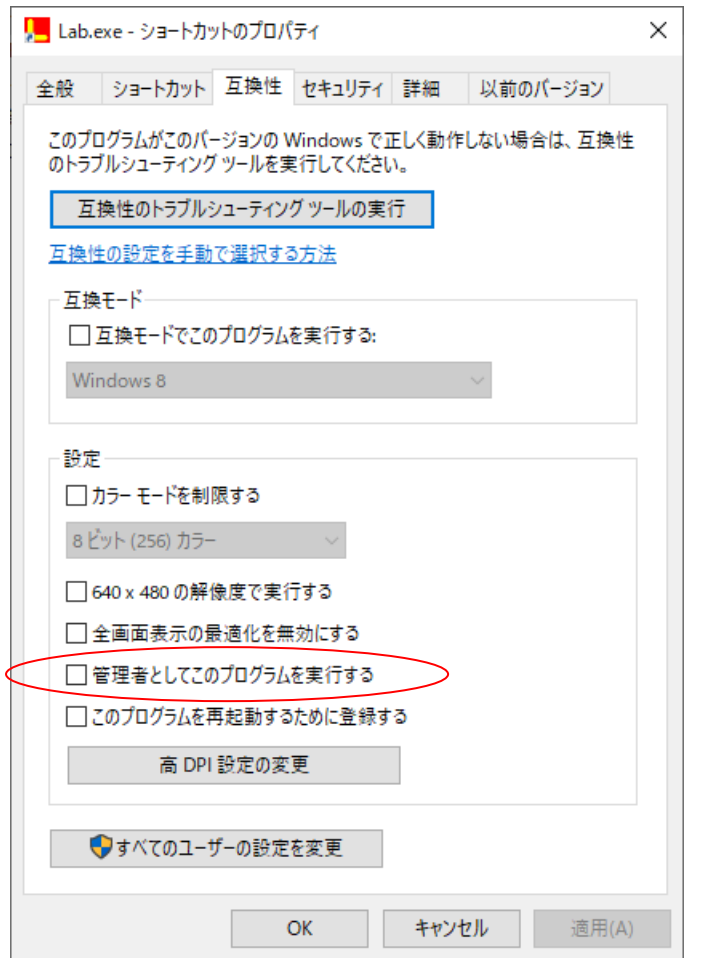

管理者としてこのプログラムを実行は行わないに設定してください。